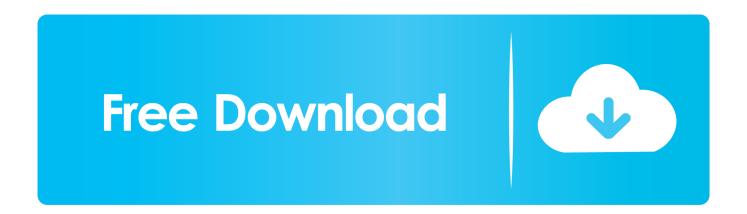

## Mac Command To Open Visual Studio For With A Directory

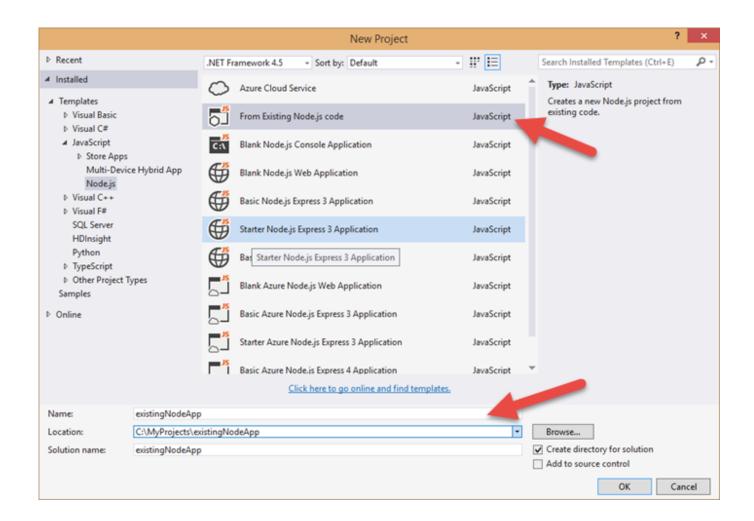

Mac Command To Open Visual Studio For With A Directory

1/4

# Free Download

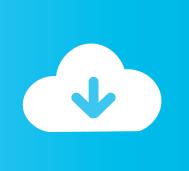

2/4

Uninstall Script There are two scripts that can be used to uninstall Visual Studio for Mac and all components for your machine:

• • The following sections provide information on downloading and using the scripts.. NET Core uninstall script Uninstall Visual Studio for Mac The first step in uninstalling Visual Studio from a Mac is to locate Visual Studio.

framework sudo pkgutil --forget com xamarin mono-MDK pkg sudo rm -rf /etc/paths d/mono-commands Uninstall Xamarin.. This uninstall script contains most of the commands that you will find in the article.. • Open Terminal and change the working directory to where the script was downloaded: \$ cd /location/of/file • Make the script executable and the run it with sudo: \$ chmod +x.. But you know what's even more killer? Mac os 8 emulator online Advertisement Yeah, that was pretty impressive.

# **Hack Ranking**

There are two main omissions from the script and are not included due to possible external dependencies: • Uninstalling Mono • Uninstalling Android AVD To run the script, do the following steps: • Right-click on the script and select Save As to save the file on your Mac. Javascript Code Editor For Mac

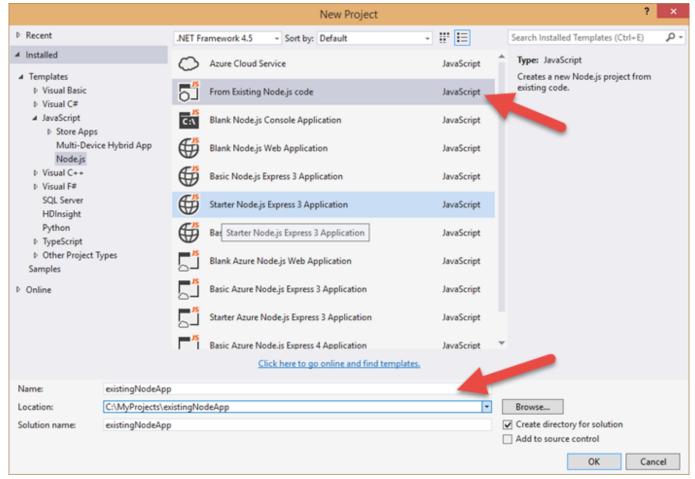

Stata 15 Free Download Mac

## How To Clear Cache For One Website On Mac

app in the /Applications directory and drag it to the Trash Can Alternatively, right-click and select Move to Trash as illustrated

in the following image: Deleting this app bundle removes Visual Studio for Mac, even though there may be other files related to Xamarin still on the file system.. Visual Studio for Mac and Xamarin script You can uninstall Visual Studio and Xamarin components in one go by using the.. If you have previously had Xamarin Studio installed on your machine, you may also need to follow the instructions in guide, in addition to the following steps.. /uninstall-vsmac sh \$ sudo /uninstall-vsmac sh • Finally, delete the uninstall script.. • Open Terminal and change the working directory to where the script was downloaded: \$ cd /location/of/file • Make the script executable and the run it with sudo: \$ chmod +x. Winrar For Mac Free Download Full Version

#### Epson R300 Drivers Windows 7 Download

You can use this guide to uninstall each product individually by navigating to the relevant section, or you can use the scripts provided in the section to uninstall everything. Visual Code Studio will open with your current folder directory Warning There are other applications outside of Visual Studio for Mac that also use Mono, such as Unity.. Uninstalling Visual Studio for Mac • • 4 minutes to read • Contributors • • • • • • • • • • • In this article There are a number of Xamarin products that enable cross-platform application development, including stand-alone apps like Visual Studio for Mac.. Be sure that there are no other dependencies on Mono before uninstalling it To remove the Mono Framework from a machine, run the following commands in Terminal: sudo rm -rf /Library/Frameworks/Mono.. /dotnet-uninstall-pkgs sh \$ sudo /dotnet-uninstall-pkgs sh • Finally, delete the.. Check out the full demo How about Roman web designer Alessio Atzeni's spiritual followup, which emulates Mac OS X Lion's boot, login and desktop screens using only CSS3 properties, and no image files at all. 773a7aa168 Tom Jerry Archive

773a7aa168

cdr file to jpg converter software download for windows 8 pro 32

4/4